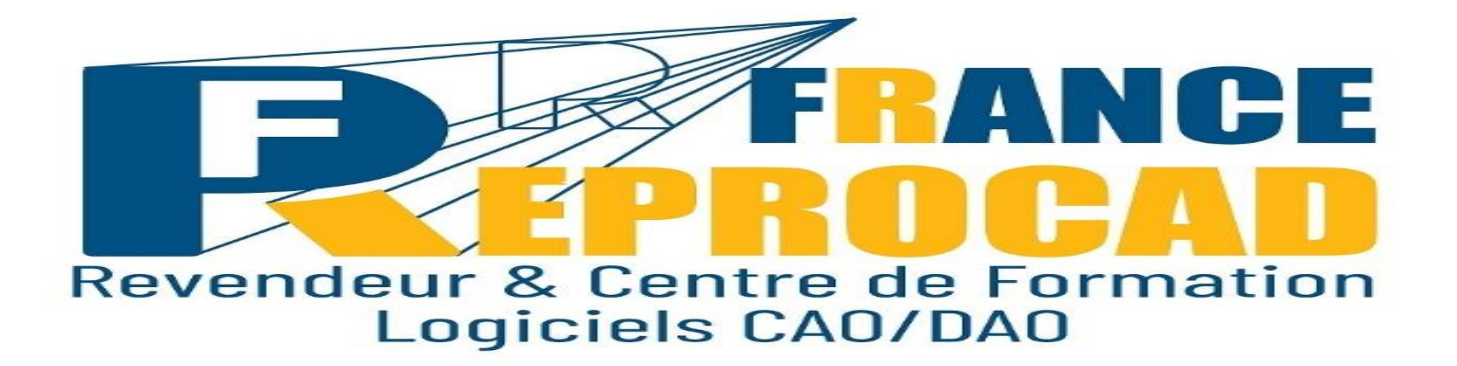

# **INITIATION INVENTOR 2021/2022/2023 « Les Fondamentaux »**

**DUREE** : 5 jours (35h).

**NIVEAU** : Initiation

#### **PUBLIC** :

- Techniciens
- Projeteurs
- Dessinateurs
- Ingénieurs
- Toute personne amenée à utiliser Inventor.

**OBJECTIFS** : Maîtriser la conception 3D de pièces mécanique, produits, équipements ou installations et savoir créer des plans normés de détails, de sous- ensembles ou d'ensembles.

**PRE-REQUIS** : Connaissances de l'environnement Windows.

Connaissances en dessins techniques.

**FORMAT** : Présentiel ou distanciel.

**SANCTION** : Attestation de fin de stage mentionnant le résultat des acquis – Certificat de réalisation.

**Taux de satisfaction stagiaire sur ce stage \*: 5/5. \***Appréciation générale fin de stage année 2021.

**CERTIFICAT Pour demande CPF si éligible- France Reprocad accrédité Tosa et ICDL. Test en fin de stage. Taux de réussite (mention stagiaire « opérationnel » : 100%).**

# **INFOS UTILES:**

\*Inter : Avec d'autres sociétés max 6 pers en nos locaux. \*\* Intra : Uniquement votre société sur site ou en nos locaux.

# **Lieu de Formation : Beauvais ou votre site.**

### **Les moyens pédagogiques et techniques sur notre site de Beauvais en présentiel.**

Salle équipée de 6 postes CAO complets + vidéo projecteur. Un poste CAO par stagiaire.

Exercices pratiques et permanents pour valider les acquis durant le stage.

# Formateurs expérimentés et certifiés**.**

# **Les moyens pédagogiques en distanciel.**

Connexion internet – logiciel teams Microsoft ou Zoom – Logiciel Autocad – webcam écouteurs appréciés. Le stagiaire doit etre équipé de façon identique. Un lien de connexion est envoyé la veille sur l'adresse mail du stagiaire**.** 

# **Modalités pédagogiques en Distanciel et présentiel.**

Temps plein – horaires fixes en journée – 7h/jour. Horaire standard : 9h-12h / 13h30-17h30 (temps de pause compris). Voir convocation.

### **Programme**

### 1. MAITRISER L'INTERFACE

- Découvrir l'environnement
- Connaître le ruban et l'interface « tête haute »
- Utiliser les outils de visualisation
- Utiliser les outils de mesures
- Découvrir les assistants et les aides

#### 2. ORGANISER UN PROJET ET GERER DES DONNEES CAO

- Créer un projet

- Configurer un projet
- Maîtriser les propriétés des fichiers
- Importer et exporter

#### 3. ESQUISSER ET MODELISER DES PIECES

- Créer et modifier une esquisse
- Gérer les contraintes géométriques et dimensionnelles
- Gérer les contraintes dynamiques
- Utiliser les différents modes de sélection, d'édition, de masquages et de suppression de fonctions
- Utiliser les cotations paramétriques

#### 4. UTILISER LES FONCTIONS DE MODELISATION 3D

- Utiliser les fonctions d'esquisses, placées et avancées
- Modifier des fonctions
- Faire une édition directe
- Appliquer des matériaux et couleurs de pièces
- Maîtriser les outils de constructions
- Créer et modifier des styles et des coupes

#### 5. MAITRISER LES ENSEMBLES ET SOUS-ENSEMBLES

- Concevoir un assemblage
- Placer des composants
- Créer un ensemble et sous- ensemble
- Gérer et manipuler une pièce dans un assemblage
- Gérer les contraintes d'assemblage 3D : pièces fixes, degrés de liberté
- Piloter une contrainte
- Faire une symétrie / copie et un réseau d'assemblage
- Créer un composant dans l'assemblage
- Concevoir dans l'assemblage : schéma, adaptabilité, animation, interférences et mesures
- Remplacer un composant
- Utiliser les outils d'analyses dans l'assemblages
- Gérer des ensemble et sous- ensemble
- Créer des vues
- Manipuler les propriétés des pièces et des ensembles
- Découvrir l'assistant de conception

#### 6. METTRE EN PLAN

- Créer un gabarit
- Configurer la mise en plan
- Créer et modifier des vues de dessins
- Créer et récupérer des cotes
- Annoter des vues
- Lister des pièces et repérages

#### 7. FAIRE UNE PRESENTATION

- Récupérer un assemblage
- Espacer des composants
- Faire une notice de montage
- Faire un éclaté
- Choisir un point de vue
- Réalisation d'une animation

### 8. SORTIR SUR TRACEUR ET IMPRIMANTE

- Configurer une impression
- Configurer l'aperçu avant impression

#### 9. ECHANGER DES DONNEES

- Réutiliser des données AutoCAD
- Importer et exporter des données CAO
- Réutiliser des données CAO.

# **Les + France REPROCAD** :

**Un centre de formation agréé par l'Etat sous le numéro 22600186260 et spécialisé sur la formation Technique logiciel CAO depuis 1992.**

# **Référencé DATADOK : Mai 2017.**

# **Référencé QUALIOPI : Octobre 2021.**

# **Un formateur de métier, Expérimenté sur la formation du logiciel Revit Architecture.**

- Des exercices concrets et progressifs
- Un groupe de 2 à 6 personnes.
- Un poste de travail adapté.
- Exercices pratiques sur des cas concrets liés à l'activité du stagiaire. Evaluation théorique et pratique durant le stage.

### **Personne chargée de la relation avec les stagiaires : Mr SAGOT Thierry – Tel : 06.15.04.72.71**

**Accessibilité aux personnes à mobilité réduite : Oui / Nous consulter afin d'analyser et définir les meilleures solutions et modalités pédagogiques suivant le handicap.**

# **Process administratif après acceptation du devis :**

**Envoi d'une convention de formation et des conditions de ventes. Le retour de cette convention signée avant le début du stage validera les dates prévues au planning et proposées sur le devis d'un commun accord.**

**Puis 2 semaines avant le stage, convocation, règlement intérieur FRCAD + livret d'accueil.**

# **Parcours conseillé suite à cette formation:**

Après cette formation, nous vous conseillons : Accompagnement 1er projet. Perfectionnement et Mise à niveau.